# **Emit Documentation**

*Release 0.4.0*

**Brian Hicks**

April 04, 2013

# **CONTENTS**

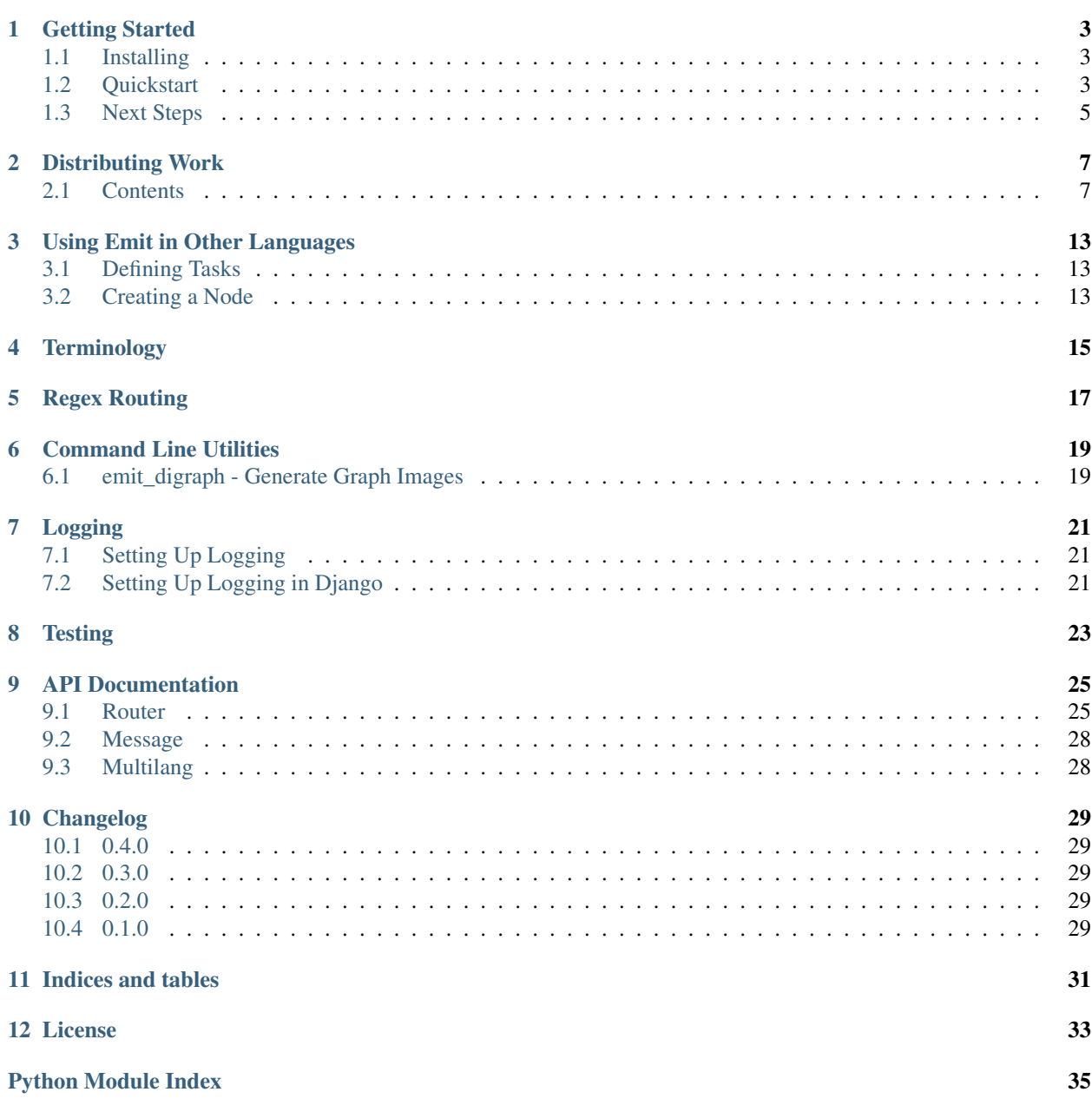

Emit is a library that hooks into distributed systems like Celery or RQ (or just local memory) to provide subscriptions and notifications for your functions. It is designed to make processing streams of information a whole lot easier.

You may want to start at *[Getting Started](#page-6-0)*. Other highlights include integration with *[Celery](#page-12-0)* and *[RQ](#page-10-2)* and Emit's *[multi](#page-16-0)[language](#page-16-0)* capabilities.

Contents:

**ONE**

## **GETTING STARTED**

## <span id="page-6-1"></span><span id="page-6-0"></span>**1.1 Installing**

You can install emit with pip:

pip install emit

## <span id="page-6-2"></span>**1.2 Quickstart**

For a sampler, we're going to make a simple command-line application that will take and count all the words in a document, giving you the top 5.

Put the following into *graph.py*

```
1 from future import print function
2 from collections import Counter
3 from emit import Router
4 import sys
5
6 router = Router()
7
8
9 def prefix(name):
10 return '%s.%s' % (__name__, name)
11
12
13 @router.node(('word',), entry_point=True)
14 def words(msg):
15 print('got document')
16 for word in msg.document.strip().split(' '):
17 yield word
18
19
20 WORDS = Counter()
21
22
23 @router.node(('word', 'count'), prefix('words'))
24 def count_word(msg):
25 print('got word (%s)' % msg.word)
26
27 global WORDS
```

```
28 WORDS.update([msg.word])
2930 return msg.word, WORDS[msg.word]
31
32 if __name__ == '__main__':
33 router(document=sys.stdin.read())
34
35 print()
36 print('Top 5 words:')
37 for word, count in WORDS.most_common(5):
38 print(' %s: %s' % (word, count))
```
(incidentally, this file is available in the project directory as examples/simple/graph.py.)

Now on the command line: echo "the rain in spain falls mainly on the plain" | python graph.py. You should get some output that looks similar to the following

got document got word (the) got word (rain) got word (in) got word (spain) got word (falls) got word (mainly) got word (on) got word (the) got word (plain) Top 5 words: the: 2 on: 1 plain: 1 mainly: 1 rain: 1

### **1.2.1 Breaking it Down**

First, we need to construct a router:

```
router = Router()
```
Since we're keeping everything in-memory, we don't need to specify anything to get this to work properly. It should "Just Work(TM)".

Next, we define a function to split apart a document on spaces to get words:

```
@router.node(('word',), entry_point=True)
def words(msg):
   print('got document')
    for word in msg.document.strip().split(' '):
        yield word
```
Router provides a decorator (node). The first argument is the fields that the decorated function returns. These are wrapped in a message and passed around between functions.

We don't specify any subscriptions on this function, since it really doesn't need any. In fact, it's an entry point, so we specify that instead. This specifically means that if you call the router directly it will delegate to this function. There can be multiple functions with entry\_point set to true on a given Router.

If the decorated function is a generator, each yielded value is treated as a separate input into the next nodes in the graph.

Splitting the document into parts is only as useful as what we can do with the words, so let's count them now:

```
WORDS = Counter()@router.node(('word', 'count'), prefix('words'))
def count_word(msg):
   print('got word (%s)' % msg.word)
    global WORDS
    WORDS.update([msg.word])
    return msg.word, WORDS[msg.word]
```
There's a little less going on in this function. We just update a Counter builtin, and then return the word and the count to be passed down the graph. In real life, you'd probably persist this value in a database to allow multiple workers to process different parts of the stream.

In non-entry nodes, the second argument of router.node is a string or list of functions to subscribe to. These need to be fully qualified when you're using Celery, but for now they're fine.

Now that we've defined both functions, it's time to send some data into our graph:

```
router(document=sys.stdin.read())
```
Calling this graph is easy, since we defined a function as an entry point. You can call any of the functions (or the router itself) by using keyword arguments or passing a dictionary.

In the end, data flows through the graph like this:

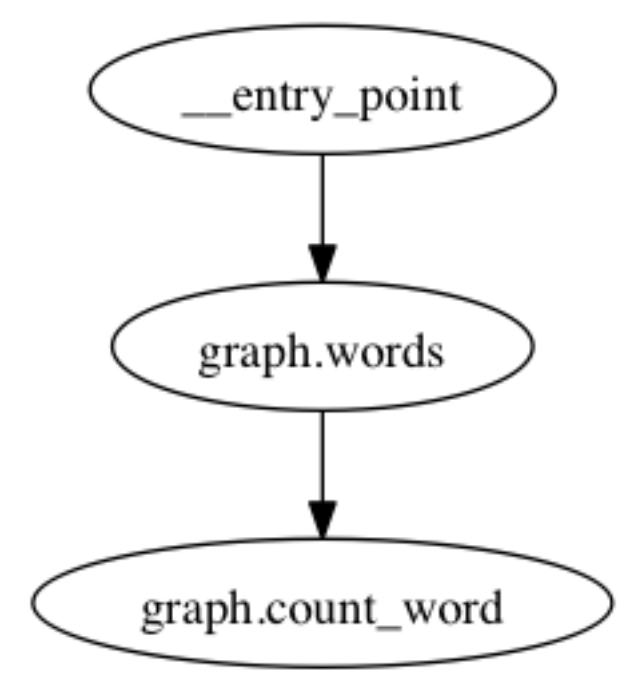

### <span id="page-8-0"></span>**1.3 Next Steps**

Now that you've got this under your belt, check out how to integrate your graph with *[RQ](#page-10-2)* or *[Celery](#page-12-0)*.

# **DISTRIBUTING WORK**

<span id="page-10-0"></span>Emit follows the philosophy that routing execution of tasks over the network is best handled by an external library. Currently, there are two integrations: *[RQ](#page-10-2)* and *[Celery](#page-12-0)*.

In addition, you may want to *[write your own](#page-14-0)* for an as-of-yet unknown backend.

## <span id="page-10-1"></span>**2.1 Contents**

### <span id="page-10-2"></span>**2.1.1 Using RQ to Distribute Processing**

Note: RQ does not currently work on Python 3. Emit should work with it (as it works with Python 2) when Python 3 support is ready.

RQ is a module that makes distributed processing easy. It's similar to Celery, but simpler and only for Python and Redis. We'll be using the same example as we did in the Celery example.

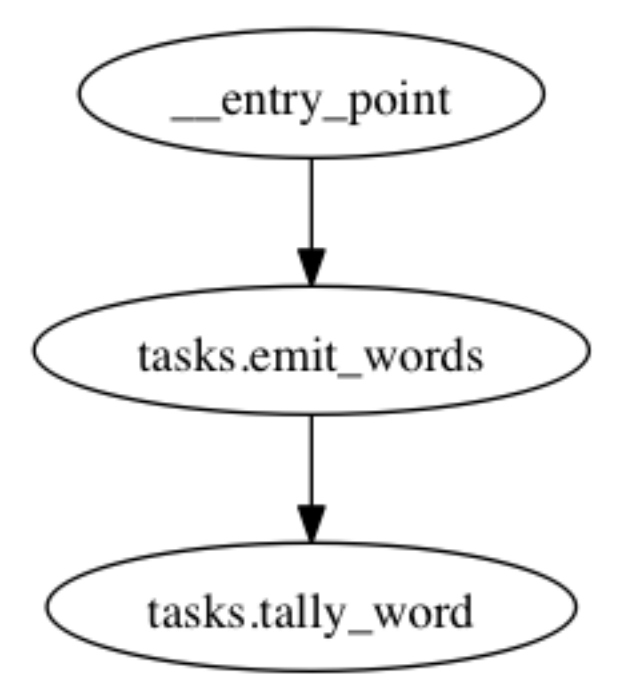

#### **Installing**

Emit can be installed pre-bundled with RQ by installing with the following extra:

```
pip install emit[rq-routing]
```
#### **Setting up RQ**

Create an app.py file for your RQ Router initializaition code to live in:

```
1 'simple rq app'
2 from redis import Redis
  3 from emit.router.rq import RQRouter
4
  5 import logging
6
  7 router = RQRouter(redis_connection=Redis(), node_modules=['tasks'])
8
9 logging.basicConfig(format='%(levelname)s:%(message)s', level=logging.DEBUG)
```
The RQRouter class only needs to know what Redis connection you want to use. The rest of the options are specified at the node level.

Next we'll define (in tasks.py) a function to take a document and emit each word:

```
@router.node(('word',), entry_point=True)
def emit_words(msg):
    for word in msg.document.strip().split(' '):
       yield word
```
Without any arguments, RQ tasks will go to the 'default' queue. If you don't want to mess with queues, this will *just work*.

If you want to set some attributes, however, you can:

```
@router.node(('word', 'count'), subscribe_to='tasks.emit_words', queue='words')
def tally_word(msg):
    redis = Redis()
    return msg.word, redis.zincrby('celery_emit_example', msg.word, 1)
```
Enqueued functions for this node will be put on the "words" node. You'll need to specify which nodes to listen to when running rqworker.

The available parameters:

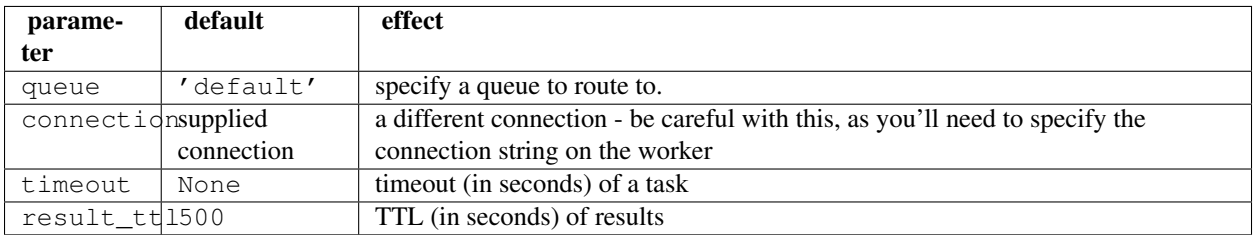

#### **Running the Graph**

We just need to start the RQ worker:

```
rqworker default words
```
And enter the following on the command line to start something fun processing (if you'd like, the relevant code is in examples/rq/kickoff.py in the project directory, start it and get a prompt with ipython  $-i$ kickoff.py):

```
from app import router
import random
words = 'the rain in spain falls mainly on the plain'.split(' ')
router(document=' '.join(random.choice(words) for i in range(50)))
```
And you should see the rqworker window quickly scrolling by with updated totals. Run the command a couple more times, if you like, and you'll see the totals keep going up.

#### **Performance**

Because of the way RQ forks tasks, the graph is rebuilt for every task. To speed up this process, do it once on worker initialization. You can use this snippet (adapted from the [RQ worker documentation\)](http://python-rq.org/docs/workers/)

```
#!/usr/bin/env python
import sys
import rq
# Preload libraries
from app import router
router.resolve_node_modules()
# Provide queue names to listen to as arguments to this script,
# similar to rqworker
with rq.Connection():
    qs = map(rq.Queue, sys.argv[1:]) or [rq.Queue()]
    w = rq.Worker(qs)
    w.work()
```
### <span id="page-12-0"></span>**2.1.2 Using Celery to Distribute Processing**

Warning: Celery doesn't work quite right under Python 3.3. It works fine under 2.6-3.2 and pypy. Follow [Bug](https://github.com/celery/celery/issues/1107) [1107 on Celery](https://github.com/celery/celery/issues/1107) for progress.

Emit makes it simple to use celery to distribute realtime processing across many worker nodes. To demonstrate this, we'll be scaling our quickstart example

We'll be making, in essence, this graph:

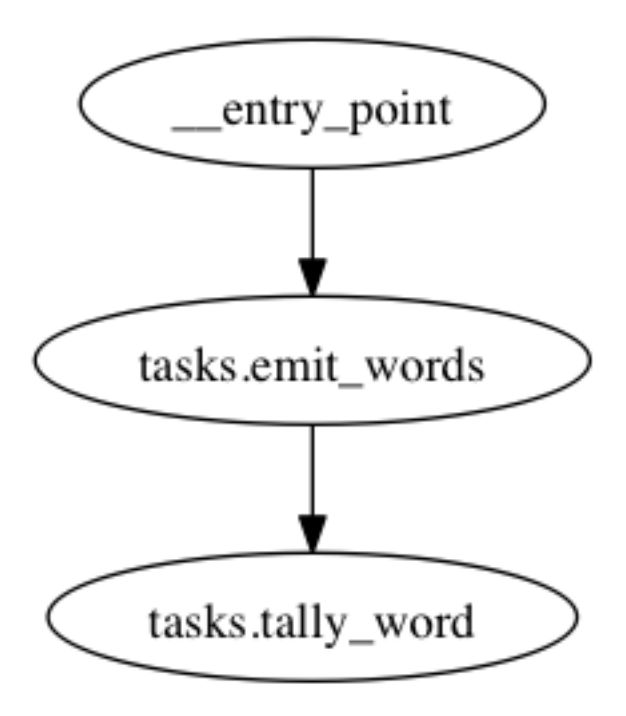

#### **Installing**

Emit can be installed pre-bundled with celery by installing with the following extra:

pip install emit[celery-routing]

#### **Setting up Celery**

Create an app.py file for your celery initializaition code to live in:

```
1 'simple celery app'
2 from celery import Celery
  3 from emit.router.celery import CeleryRouter
4
5 import logging
6
7 app = Celery(
8 'celery_emit_example',
9 broker='redis://'
10 )
11 app.conf.update(
12 CELERY_IMPORTS=('tasks',)
13 )
14
15 router = CeleryRouter(celery_task=app.task, node_modules=['tasks'])
16
17 logging.basicConfig(format=' % (levelname) s: % (message) s', level=logging.DEBUG)
```
Take note that  $\text{Router}$  is initialized using the default celery task in this case. This is probably the best way to do it, since per-task settings should belong in the task (possible in Emit's decorator), and app-level configuration should be on the app object (as on line 10).

Next we'll define (in tasks.py) a function to take a document and emit each word:

```
@router.node(('word',), entry_point=True)
def emit_words(msg):
    for word in msg.document.strip().split(' '):
       yield word
```
We don't have to give any special syntax to get these tasks to work with celery: since we specified it in the router, they just do.

However, if you want to give special celery attributes to a particular function, you can do that too:

```
@router.node(('word', 'count'), subscribe_to='tasks.emit_words', celery_task=app.task(rate_limit='5/s
def tally_word(msg):
    redis = Redis()return msg.word, redis.zincrby('celery_emit_example', msg.word, 1)
```
Obviously rate limiting to 5 per second in this case is a bit contrived, but you get the general idea: it's easy to configure tasks within the decorator by passing in the celery decorator.

The available parameters:

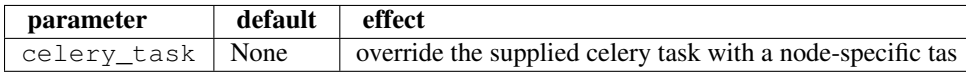

#### **Running the Graph**

We'll need to boot up the celery daemon:

```
celery worker -A app.app -l INFO -E
```
And enter the following on the command line to start something fun processing (if you'd like, the relevant code is in examples/celery/kickoff.py in the project directory, start it and get a prompt with ipython -i kickoff.py):

```
from app import router
import random
words = 'the rain in spain falls mainly on the plain'.split(' ')
router(document=' '.join(random.choice(words) for i in range(50)))
```
You should get something like the following:

```
({'word': 'the'},
{'word': 'spain'},
{'word': 'in'},
# ...
{'word': 'falls'},
{'word': 'falls'},
{'word': 'mainly'})
```
And you should see the celery window quickly scrolling by with updated totals. Run the command a couple more times, if you like, and you'll see the totals keep going up.

### <span id="page-14-0"></span>**2.1.3 Extending Router**

To extend emit.Router (for example, to add a new dispatch backend) it's most helpful to override the following methods:

```
__init__(self, your_args, *args, **kwargs) This is the __init__ pattern used by the current
    dispatch backends.
```
- **dispatch(origin, destination, message)** Do dispatching. Typically passes along origin (as \_origin) with the message.
- **wrap\_node(node, options)** Given a wrapped function (node), do additional processing on the function or node. Unhandled arguments to Router.node are passed as a dictionary as options.

#### **Example**

See the following example (the current RQRouter implementation):

```
class RQRouter(Router):
    'Router specifically for RQ routing'
    def __init__(self, redis_connection, *args, **kwargs):
         \mathcal{L} \mathcal{L} \mathcal{L}Specific routing when using RQ
         :param redis_connection: a redis connection to send to all the tasks
                                    (can be overridden in :py:meth:'Router.node'.)
        :type redis_connection: :py:class:'redis.Redis'
         \mathcal{L}^{\prime}super(RQRouter, self). __init__(*args, **kwargs)
        self.redis_connection = redis_connection
        self.logger.debug('Initialized RQ Router')
    def dispatch(self, origin, destination, message):
        'dispatch through RQ'
        func = self.functions[destination]
        self.logger.debug('enqueueing %r', func)
        return func.delay(_origin=origin, **message)
    def wrap node(self, node, options):
        \mathcal{L}^{\prime}we have the option to construct nodes here, so we can use different
        queues for nodes without having to have different queue objects.
         \mathcal{L}^{\prime}job_kwargs = {
             'queue': options.get('queue', 'default'),
             'connection': options.get('connection', self.redis_connection),
             'timeout': options.get('timeout', None),
             'result_ttl': options.get('result_ttl', 500),
         }
```
**return** job(\*\*job\_kwargs)(node)

# <span id="page-16-0"></span>**USING EMIT IN OTHER LANGUAGES**

You can use Emit in other languages through the multilang API.

## <span id="page-16-1"></span>**3.1 Defining Tasks**

We're going to define a node that takes a number and emits each integer in that range. Let's do it with Ruby! (why not?)

```
require "json"
message = JSON.parse(STDIN.read)
message["count"].times do |i|
  puts i.to_json
end
```
(the equivalent in Python is in examples/multilang/test.py)

The messages passed in and out are expected to be in JSON format. Output from the functions should be json strings separated by newlines.

## <span id="page-16-2"></span>**3.2 Creating a Node**

We'll be subclassing [emit.multilang.ShellNode](#page-31-2) to tell emit how to execute our task:

```
@router.node(('n',))
class RubyShellNode(ShellNode):
    command = 'bundle exec ruby test.rb'
```
After that, you can call your node and subscribe as normal.

# **TERMINOLOGY**

- <span id="page-18-0"></span>Graph A directed graph. Not actually implemented as an object, but referenced throughout the project as the final construct of a router, nodes, and subscriptions. You can generate an image of the graph using the *[emit-digraph](#page-22-0)* utility.
- Router An object (implemented in emit.router.Router or subclasses) that keeps references to functions and their names and handles dispatch. It generally knows where everything is and where it's going.
- Node A function or callable class that receives messages, processes them in its own way, and passes them on down the graph. In this sense, this output could be called a "stream".
- Subscription/Route An edge in the graph. It is directed, and so only flows one way. Circular subscriptions can be created (by two nodes subscribing to each other's streams), but they have a high probability of creating an infinite loop and so should be used carefully. Subscriptions also can exist as a special case for an entry point to the graph.

## **REGEX ROUTING**

<span id="page-20-0"></span>You can subscribe to arbitrary node's output by providing a regular expression. In this example, we'll use Redis' pubsub capabilities to notify an external receiver of all tasks passing through the graph.

The product of this example is in examples/regex/graph.py.

First, we'll create a function that yields multiple return values. In this case, we're going to naively parse a HTTP querystring.

```
@router.node(('key', 'value'), entry_point=True)
def parse_querystring(msg):
    'parse a querystring into keys and values'
    for part in msg.querystring.strip().lstrip('?').split('&'):
       key, value = part.split('=')yield key, value
```
Now we're going to count keys and values:

```
@router.node(('key', 'value', 'count'), prefix('parse_querystring'))
def count_keyval(msg):
   count = redis.zincrby('querystring_count.%s' % msg.key, msg.value, 1)
   return msg.key, msg.value, count
```
Next, we'll make a function that publishes to Redis on every message:

```
@router.node(tuple(), '.+')
def notify_on_emit(msg):
   redis.publish('notify_on_emit.%s' % msg._origin, msg.as_json())
    return NoResult
```
Now, when you call router (querystring='?a=1&b=2&c=3'), notify\_on\_emit will publish seven messages: three with origin "graph.parse\_querystring", three with origin "graph.count\_keyval", and one with origin "\_\_entry\_point". The graph ends up looking like this:

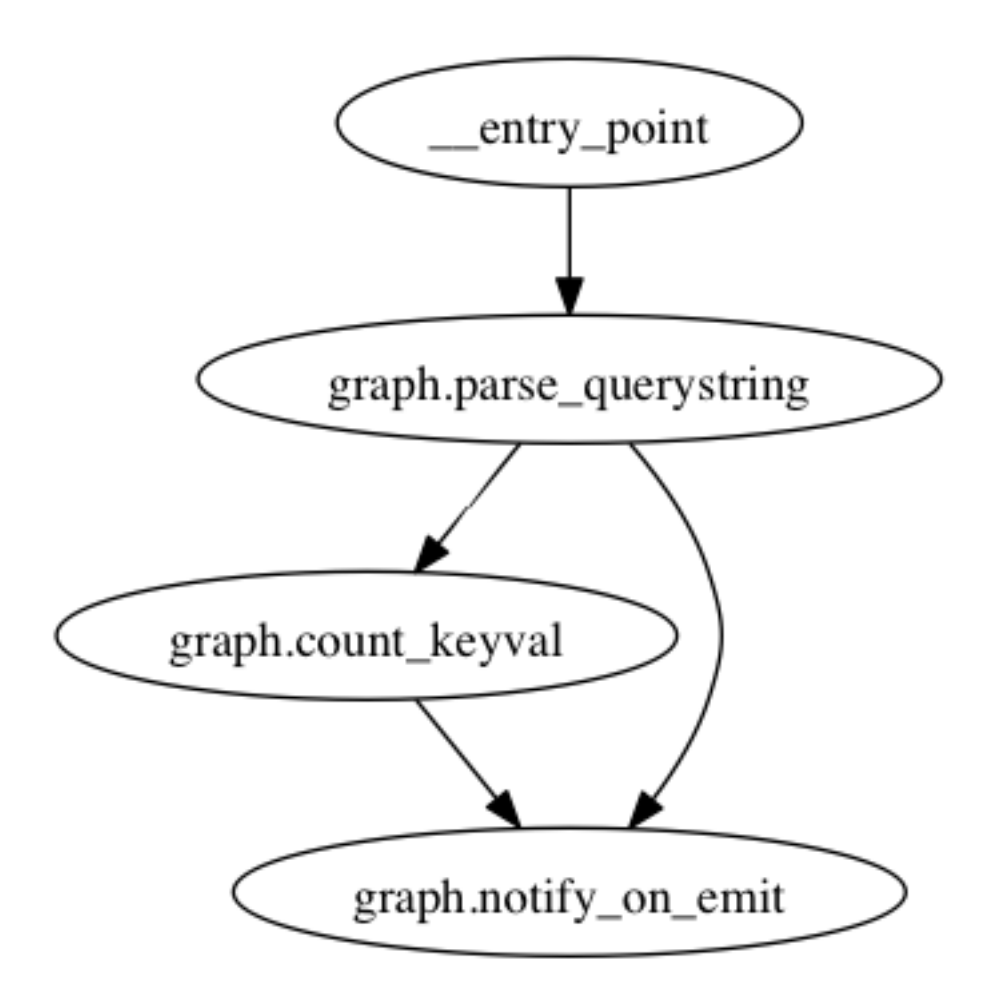

You can also specify ignores in Router.node, which can cut a little fat out of an otherwise greedy regex.

**SIX**

# **COMMAND LINE UTILITIES**

## <span id="page-22-1"></span><span id="page-22-0"></span>**6.1 emit\_digraph - Generate Graph Images**

Emit ships with a command-line program to inspect a graph: emit\_digraph. Use it to generate graphs like this:

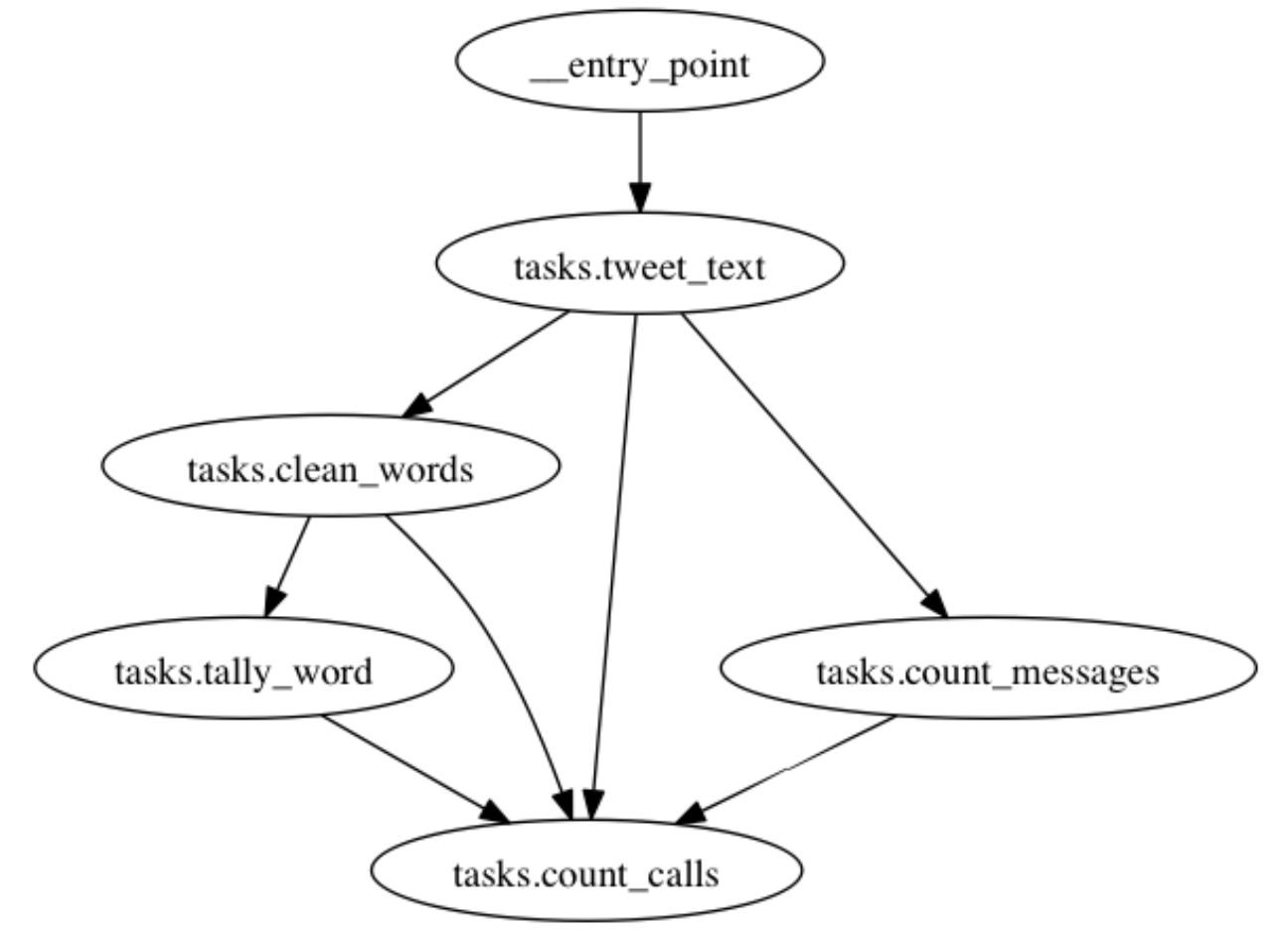

emit\_digraph will output the code graphviz needs to properly generate the graph. (You'll need [graphviz](http://www.graphviz.org/) installed on your machine for this to render properly.) To use it, pass it the path of your router. (for example, emit\_digraph app.router in the Celery example.) The output should look something like this:

```
digraph router {
"tasks.clean_words" -> "tasks.tally_words";
```

```
"tasks.clean_text" -> "tasks.clean_words";
"tasks.tweet_text" -> "tasks.count_messages";
"__entry_point" -> "tasks.tweet_text";
}
```
to make graphviz generate a PNG of the graph, pipe it into the following command:

emit\_digraph app.router | dot -T png -o graph.png

# **LOGGING**

<span id="page-24-0"></span>Emit is set up to handle logging using Python's standard logger. It currently uses the following levels:

- DEBUG: task registration and calls very verbose
- INFO: route registration, receipts

So far there's been no need for anything above INFO, but that may change in the future.

## <span id="page-24-1"></span>**7.1 Setting Up Logging**

In some file (I recommend the file where the router is initialized, but your project may vary) insert the following lines:

```
import logging
logging.basicConfig(format='%(levelname)s:%(message)s', level=logging.DEBUG) # or INFO etc.
```
## <span id="page-24-2"></span>**7.2 Setting Up Logging in Django**

In your logging config, add a logger for "emit". Like so:

```
LOGGING = \{# snip formatters, filters, handlers, etc
    'loggers': {
        # other loggers here
        'emit': {
            'handlers': ['console'],
            'level': 'INFO',
        }
    }
}
```
**EIGHT**

# **TESTING**

<span id="page-26-0"></span>Testing your functions is pretty easy. Just call Router.disable\_routing. Something like this:

**from unittest import** TestCase **from yourapp.app import** router **from yourapp.tasks import** do\_task **class DoTaskTests**(TestCase): **def** setUp(self): router.disable\_routing() **def** test\_blah(self): **assert** True

To re-enable routing, you'd call Router.enable\_routing.

# **API DOCUMENTATION**

## <span id="page-28-1"></span><span id="page-28-0"></span>**9.1 Router**

class emit.router.core.**Router**(*message\_class=None*, *node\_modules=None*, *node\_package=None*) A router object. Holds routes and references to functions for dispatch

**\_\_init\_\_**(*message\_class=None*, *node\_modules=None*, *node\_package=None*) Create a new router object. All parameters are optional.

#### Parameters

- message\_class (emit.message.Message or subclass) wrapper class for messages passed to nodes
- node modules (a list of  $str$ , or None.) a list of modules that contain nodes
- node\_package (str, or None.) if any node\_modules are relative, the path to base off of.

#### Exceptions None

Returns None

**\_\_call\_\_**(*\*\*kwargs*)

Route a message to all nodes marked as entry points.

Note: This function does not optionally accept a single argument (dictionary) as other points in this API do - it must be expanded to keyword arguments in this case.

<span id="page-28-2"></span>**node**(*fields*, *subscribe\_to=None*, *entry\_point=False*, *ignore=None*, *\*\*wrapper\_options*) Decorate a function to make it a node.

#### **Parameters**

- fields (ordered iterable of  $str$ ) fields that this function returns
- subscribe\_to (str or iterable of  $str$ ) functions in the graph to subscribe to. These indicators can be regular expressions.
- ignore (str or iterable of  $str$ ) functions in the graph to ignore (also uses regular expressions.) Useful for ignoring specific functions in a broad regex.
- entry\_point (bool) Set to True to mark this as an entry point that is, this function will be called when the router is called directly.

In addition to all of the above, you can define a  $wrap$  node function on a subclass of Router, which will need to receive node and an options dictionary. Any extra options passed to node will be passed down to the options dictionary. See emit.router.CeleryRouter.wrap\_node as an example.

Returns decorated and wrapped function, or decorator if called directly

#### Examples

*Multiple fields*:

```
@router.node(['quotient', 'remainder'])
def division_with_remainder(msg):
   return msg.numer / msg.denom, msg.numer % msg.denom
```
This function would end up returing a dictionary that looked something like:

```
{'quotient': 2, 'remainder': 1}
```
The next node in the graph would recieve a emit.message.Message with "quotient" and "remainder" fields.

*Emitting multiple values*:

```
@router.node(['word'])
def parse_document(msg):
    for word in msg.document.clean().split(' '):
        yield word
```
If the function returns a generator, Emit will gather the values together and make sure the generator exits cleanly before returning (but this may change in the future via a flag.) Therefore, the return value will look like this:

```
({'word': "I've"},
{'word': 'got'},
{'word': 'a'},
{'word': 'lovely'},
{'word': 'bunch'},
{'word': 'of'},
{'word': 'coconuts'})
```
Each message in the tuple will be passed on individually in the graph.

**add\_entry\_point**(*destination*)

```
Add an entry point
```
Parameters destination (*str*) – node to route to initially

```
disable_routing()
```
disable routing (usually for testing purposes)

```
dispatch(origin, destination, message)
     dispatch a message to a named function
```
Parameters

- destination  $(\text{str})$  destination to dispatch to
- message (emit.message.Message or subclass) message to dispatch

```
enable_routing()
```
enable routing (after calling disable\_routing)

```
get_message_from_call(*args, **kwargs)
```
Get message object from a call.

Raises TypeError (if the format is not what we expect)

This is where arguments to nodes are turned into Messages. Arguments are parsed in the following order:

•A single positional argument (a dict)

•No positional arguments and a number of keyword arguments

```
get_name(func)
```
Get the name to reference a function by

Parameters func (*callable*) – function to get the name of

#### **regenerate\_routes**()

regenerate the routes after a new route is added

**register**(*name*, *func*, *fields*, *subscribe\_to*, *entry\_point*, *ignore*) Register a named function in the graph

#### Parameters

- name  $(\text{str})$  name to register
- func (*callable*) function to remember and call
- fields, subscribe\_to and entry\_point are the same as in [Router.node\(\)](#page-28-2).

#### **register\_ignore**(*origins*, *destination*)

Add routes to the ignore dictionary

#### Parameters

- origins (str or iterable of  $str$ ) a number of origins to register
- destination  $(\text{str})$  where the origins should point to

Ignore dictionary takes the following form:

```
{'node_a': set(['node_b', 'node_c']),
'node_b': set(['node_d'])}
```
#### **register\_route**(*origins*, *destination*)

Add routes to the routing dictionary

#### Parameters

- origins (str or iterable of str or None) a number of origins to register
- destination  $(\text{str})$  where the origins should point to

Routing dictionary takes the following form:

```
{'node_a': set(['node_b', 'node_c']),
'node_b': set(['node_d'])}
```
#### **resolve\_node\_modules**()

import the modules specified in init

```
route(origin, message)
```
Using the routing dictionary, dispatch a message to all subscribers

#### Parameters

- origin  $(\text{str})$  name of the origin node
- message (emit.message.Message or subclass) message to dispatch

```
wrap_as_node(func)
    wrap a function as a node
```

```
wrap_result(name, result)
```
Wrap a result from a function with it's stated fields

#### Parameters

- name  $(\text{str})$  fields to look up
- result (*anything*) return value from function. Will be converted to tuple.

Raises ValueError if name has no associated fields

Returns dict

### <span id="page-31-0"></span>**9.2 Message**

```
class emit.messages.Message(*args, **kwargs)
```
Convenient wrapper around a dictionary to provide attribute access

#### **as\_dict**()

representation of this message as a dictionary

Returns dict

**as\_json**()

representation of this message as a json object

Returns str

```
class emit.messages.NoResult
```
single value to return from a node to stop further processing

## <span id="page-31-1"></span>**9.3 Multilang**

#### <span id="page-31-2"></span>class emit.multilang.**ShellNode**

callable object to wrap communication to a node in another language

to use this, subclass ShellNode, providing "command". Decorate it however you feel like.

Messages will be passed in on lines in msgpack format. This class expects similar output: msgpack messages separated by a newline.

```
__call__(msg)
```
call the command specified, processing output

```
deserialize(msg)
    deserialize output to a Python object
```

```
get_command()
    get the command as a list
```
### **get\_cwd**()

get directory to change to before running the command

# **CHANGELOG**

## <span id="page-32-1"></span><span id="page-32-0"></span>**10.1 0.4.0**

- Optional install bundles for installing with RQ or Celery
- Move modules around to make API more consistent. Notably, emit.router.Router is now in emit.router.core with RQ and Celery backends in emit.router.rq and emit.router.celery, respectively.
- Huge cleanup of codebase in general, especially test suite and setup.py.

## <span id="page-32-2"></span>**10.2 0.3.0**

- Better documentation
- *[RQ support](#page-10-2)*

## <span id="page-32-3"></span>**10.3 0.2.0**

- New argument for node: ignores. Pass it some regex to ignore items in otherwise broad subscriptions.
- Add support for Python 2.6

## <span id="page-32-4"></span>**10.4 0.1.0**

• Initial Release to PyPI

Supported Pythons:

- [CPython 2.6](http://docs.python.org/2.6/)
- [CPython 2.7](http://docs.python.org/2.7/)
- [CPython 3.2](http://docs.python.org/3.2/)
- [CPython 3.3](http://docs.python.org/3.3/)
- [PyPy 1.9](http://pypy.org/index.html)

**ELEVEN**

# **INDICES AND TABLES**

- <span id="page-34-0"></span>• *genindex*
- *modindex*
- *search*

### **TWELVE**

## **LICENSE**

<span id="page-36-0"></span>Copyright (c) 2012-2013 Brian Hicks

Permission is hereby granted, free of charge, to any person obtaining a copy of this software and associated documentation files (the "Software"), to deal in the Software without restriction, including without limitation the rights to use, copy, modify, merge, publish, distribute, sublicense, and/or sell copies of the Software, and to permit persons to whom the Software is furnished to do so, subject to the following conditions:

The above copyright notice and this permission notice shall be included in all copies or substantial portions of the Software.

THE SOFTWARE IS PROVIDED "AS IS", WITHOUT WARRANTY OF ANY KIND, EXPRESS OR IMPLIED, INCLUDING BUT NOT LIMITED TO THE WARRANTIES OF MERCHANTABILITY, FITNESS FOR A PARTICULAR PURPOSE AND NONINFRINGEMENT. IN NO EVENT SHALL THE AUTHORS OR COPYRIGHT HOLDERS BE LIABLE FOR ANY CLAIM, DAMAGES OR OTHER LIABILITY, WHETHER IN AN ACTION OF CONTRACT, TORT OR OTHERWISE, ARISING FROM, OUT OF OR IN CONNECTION WITH THE SOFTWARE OR THE USE OR OTHER DEALINGS IN THE SOFTWARE.

# **PYTHON MODULE INDEX**

### <span id="page-38-0"></span>e

emit.messages, [28](#page-31-0) emit.multilang, [28](#page-31-1) emit.router, [23](#page-26-0) emit.router.core, [25](#page-28-1)